## **Aumente a taxa de transferência de dados de seus discos IDE com o hdparm**

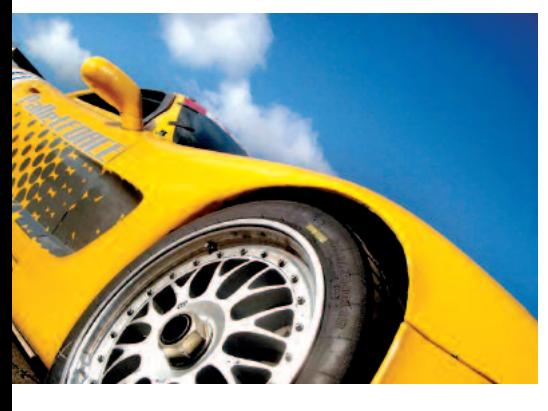

# **Pé na tábua!**

O desempenho de discos rígidos em sistemas Linux recém-instalados fica normalmente aquém das possibilidades oferecidas pelo hardware. O hdparm solta o "freio-de-mão" puxado pelas distribuições na instalação padrão.

#### **POR THOMAS WÖLFER**

**Abaixa velocidade na transferência<br>
<b>Abaixa velocidade na transferência**<br> **Abaixa velocidade na transferência**<br> **Abaixa velocidade na transferência**<br> **Abaixa velocidade na transferência**<br> **Abaixa velocidade na transferênc** de dados - mesmo com os mais modernos discos rígidos disponíveis no mercado - é o preço que atualmente se paga por uma instalação padrão de distribuições Linux como o Debian, SuSE e outros, já que elas são extremamente conservadoras na configuração de hardware, de olho na compatibilidade máxima durante o processo de instalação. O utilitário *hdparm* solta esse "freio de mão" artificial de modo simples e eficiente. Este artigo vai lhe mostrar como utilizar, em doses homeopáticas e de forma segura, o *hdparm* para tirar o máximo que seu disco rígido é capaz de oferecer. Dependendo do hardware, isso pode significar um ganho de desempenho até dez vezes maior.

#### **O mapa da mina**

Quase todos os discos rígidos atualmente no mercado oferecem suporte a diversos modos de operação, como PIO (*Program*- *med Input and Output - Entrada e Saída Programada*) e UltraDMA (*Direct Memory Access* - *Acesso Direto à Memória*), entre outras tantas funções e características especiais; nenhuma delas é, entretanto, considerada pelas rotinas de instalação padrão de várias distros. O programa *hdparm* permite que modifiquemos a configuração do disco rígido, possibilitando que obtenhamos dele o máximo em performance.

Mas cuidado: otimizar o desempenho do HD pode ser um pouco arriscado. É imprescindível fazer um backup dos dados em disco antes de começar a realizar experimentos. Além disso, recomenda-se realizar uma fase de testes antes de proceder à configuração propriamente dita. Para isso, inicialize o computador em "Single User Mode".

Utilizamos em nossos testes um AMD AthlonXP 2600+ com 256 MBytes de RAM e um disco rígido EIDE. Segundo as especificações do fabricante, o disco

> rígido utilizado oferece uma taxa de transferência de dados máxima de 66 MByte/s. Para saber qual é a taxa de transferência atual do disco rígido, utiliza-se as opções *-T* e *-t*. O utilitário *df* pode ser usado para mostrar quais unidades de disco estão instaladas em seu sistema. Use as opções *-T* e *-t* sempre juntas. *hdparm* mede a

rtestl:~ # hdparm -Tt /dev/hda Nev/hda:<br>Timing buffer-cache reads: 1164 MB in 2.00 seconds = 581.42 MB/sec<br>Timing buffered disk reads: 12 MB in 3.21 seconds = 3.73 MB/sec<br>|rtestl:- \*

**Figura 1:Desempenho miserável,pois a configuração do disco rígido não está otimizada.**

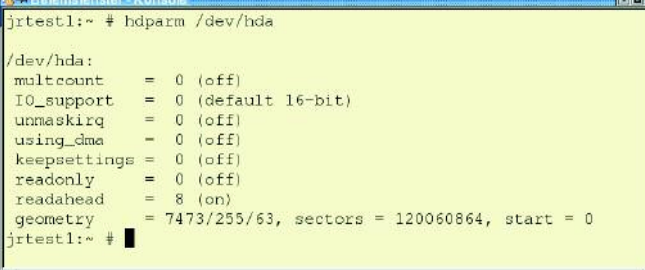

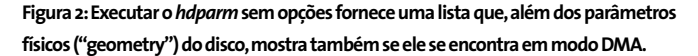

velocidade do cache do disco (memória, processador e buffer) durante a leitura de dados e calcula os valores de desempenho do disco sem considerar os dados no cache. Isso fornece uma medida efetiva do desempenho do disco rígido analisado. As páginas de manual do *hdparm* recomendam repetir esse teste diversas vezes e calcular uma média. É importante notar que as medidas efetuadas pelo *hdparm* só serão realistas caso o computador não esteja sobrecarregado durante os testes.

#### **Mostrando as possíveis configurações**

Testes repetidos com o sistema exemplo mostraram que o *hdparm* calculou valores quase idênticos para as taxas de transferência de dados, com uma pequena variação. A surpresa foi que ao invés dos 65 Mbyte/s de desempenho que deveriam ser atingidos pelo disco rígido, de acordo com o fabricante, obtivemos apenas 3,9 MByte/s. Ou seja, sem nenhuma otimização, o desempenho do disco rígido é aproximadamente 17 vezes menor do que aquilo que ele realmente pode oferecer.

Para otimizar a performance do disco rígido, vamos primeiramente verificar qual é a sua configuração atual. Para tanto, basta executar o *hdparm* sem opções, indicando apenas o dispositivo a ser analisado (Figura 2). A maioria das opções está desativada e, além disso, o kernel trata as controladoras de disco como dispositivos de entrada e saída de 16 bits ("I/O Support"). Não é de se admirar que em uma configuração como essa a taxa de transferência não passe de meros 4 MByte/s.

#### **Dobrando o desempenho com valores seguros**

Todo mundo quer melhorar o desempenho do sistema. Não é possível, entretanto, dominar todas as opções do *hdparm* logo de início. Desse modo, vamos primeiro dar uma boa olhada nas possibilidades que o comando oferece. A palavra *multcount* é uma abreviação para "Multiple Sector Count", que especifica quantos setores são lidos em uma única interrupção de I/O. A maioria dos discos rígidos oferecem suporte para 2, 4, 8 ou 16 setores. É possível que as cabeças de leitura dos discos leiam até mais que 16 setores. A quantidade de setores que um disco rígido pode ler pode ser verificada com a opção *-i* (*Max*-*MultSect*). Entretanto, não se deve confiar cegamente nos valores fornecidos pelo *hdparm*: alguns discos simplesmente indicam poder suportar a leitura de um número de setores que, na prática, supera a sua capacidade real. O resultado é a perda certa de dados! Em alguns casos mais graves até o sistema de arquivos é corrompido - o manual do *hdparm*, inclusive, traz um alerta a esse respeito. O ganho de desempenho tende a ser muito grande, mas o risco de perda de dados é diretamente proporcional a ele. A melhor proteção é fazer primeiro um backup do sistema e somente depois realizar testes para se chegar ao valor ideal de *multcount*, que pode ser fixado com a opção *-m*. Por fim, a utilização de suporte a I/O indica ao *hdparm* como os dados que vêm do "bus" PCI são manipulados pela controladora de disco. Controladoras modernas não precisam rodar em modo 16 bits. O suporte a I/O pode ser configurado com a opção *-c*, conforme segue:

#### hdparm -c1 -m16 /dev/hda

Com esse comando o suporte a I/O é configurado em modo 1, que é um dentre vários modos de 32 bits. Todos os modos estão listados no manual do comando sob a opção *-c*. A opção *-m16* configura o sistema para leitura de 16

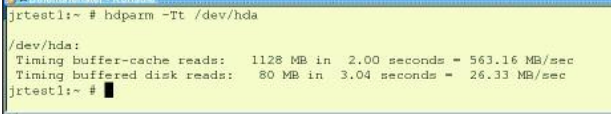

**Acima de tudo o uso do modo UltraDMA acelera em muito a transferência de dados.**

setores por interrupção de I/O, o que leva a resultados muito melhores na próxima bateria de testes

Já conseguimos praticamente dobrar a taxa de transferência de dados do disco rígido: de 3,9 MByte/s chegamos a 7,6 MByte/s. No entanto, ainda estamos bem longe da performance prometida pelo fabricante, que é de 66 MByte/s. Vamos ver o que é possível fazer para conseguir melhorar este cenário.

#### **Quadruplicando a taxa de transferência com DMA**

Como próxima medida de otimização vamos permitir o não-mascaramento de interrupções (*umaskirq*). Além disso, vamos ativar o modo de acesso direto à memória (DMA: *using\_dma*). Normalmente o Linux entra em modo "IDLE" enquanto espera por uma interrupção ou seja, ele não faz nada. É óbvio que com isso ele desperdiça tempo de transferência de dados, caso ele não esteja ocupado com outras tarefas. E via de

regra esse comportamento faz sentido, visto que isso contribui para aumentar a estabilidade do sistema. Contudo, se desativarmos esta pro-

teção, aumentamos a responsividade do sistema. O problema é que, na maioria dos casos, ele se torna tão instável que nem dá mais para usar. De qualquer modo, realizar alguns experimentos com o não-mascaramento de interrupções não envolve riscos. O mesmo vale para o uso do modo DMA: temos opções para "brincar" à vontade. Mas o sistema tende a travar quando insistimos em tentar ativar as opções erradas de acesso direto à memória. Felizmente, basta reiniciar o computador para que tudo volte ao normal, de modo que podemos realizar os testes sem medo de seqüelas ou perda de dados.

Caso a documentação do disco rígido ou da controladora estejam à mão, use os modos de operação de acesso direto à

FRX

memória indicados nela. Sem a documentação, será necessário realizar experimentos com o sistema (e testá-lo) até que a configuração ideal seja encontrada. Tivemos que nos esforçar bastante até encontrar a configuração ideal de nossos sistema de testes, mostrada a seguir:

hdparm  $-d1 - X66 - u1 - m16 - cd$ /dev/hda

A opção *-d1* ativa o "flag" de utilização de acesso direto à memória (*using\_ dma*). Além disso, também é necessário indicar qual modo de acessi deve ser utilizado. Em nosso exemplo usamos UltraDMA modo 2, configurado através da opção *-X66*. A opção *-u1* desativa o mascaramento de outras interrupções (*umaskirq*). Os resultados alcançados são surpreendentes.

A taxa de transferência de dados quintuplica com o uso dos novos parâmetros, se a compararmos com a configuração padrão. Entretanto, a nossa nova configuração não irá resistir à próxima reinicialização do sistema.

```
rtestl:~ # hdparm -Tt /dev/hda
/dev/hda:<br>Timing buffer-cache reads:<br>Timing buffered disk reads:<br>jrtest1:~ # █
                                                          1172 MB in 2.00 seconds = 584.54 MB/sec<br>24 MB in 3.15 seconds = 7.63 MB/sec
```
**Figura 3: Basta configurar a controladora para realizar leituras de 32 setores por interrupção de I/O, ao invés de 16, para dobrar a taxa de transferência de dados.**

### **Salvando a nova configuração**

Como mencionado anteriormente, a configuração só permanece válida até a próxima reinicialização do sistema. Para salvá-la, precisamos adicionar o comando *hdparm* mostrado anteriormente a um dos scripts de inicialização do sistema, *rc\**. Entretanto, apenas isso não basta: em determinadas circunstâncias, a controladora de disco realiza um chamado "IDE reset". Quando isso ocorre, perde-se a configuração atual. A opção  *k1* evita que tal reset seja efetuado. Mas ela só deve ser usada após nos certificarmos de que todas as opções passadas para o *hdparm* funcionam sem problemas - ou seja, quando podemos ler e escrever dados do disco sem que nenhum alerta ("warning") apareça no arquivo */var/log/messages*. **■**

#### **INFORMAÇÕES**

[1] Homepage do *hdparm*:*http://www.ibi blio.org/pub/Linux/system/hardware/*